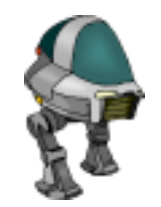

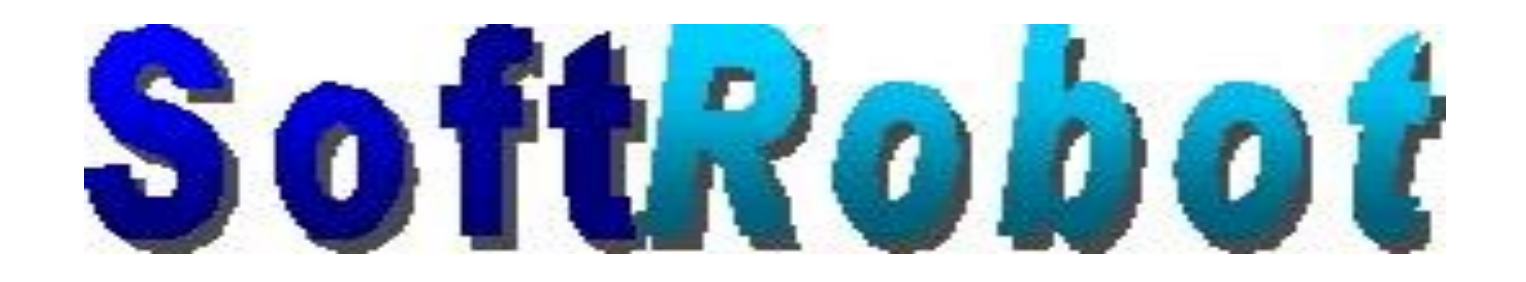

Codeless Programming Tool

Concepts and Methodology

YEAR: 2020

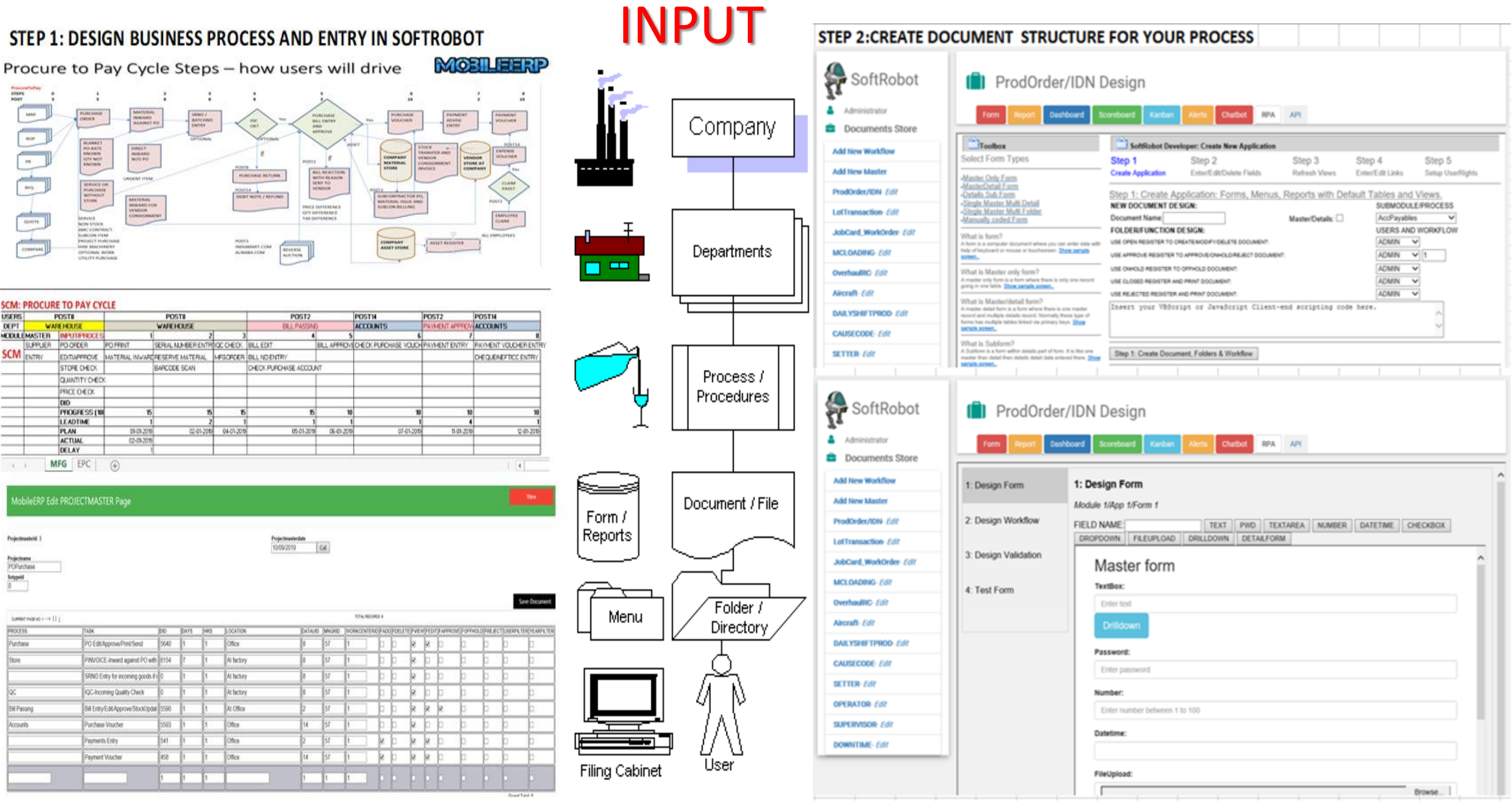

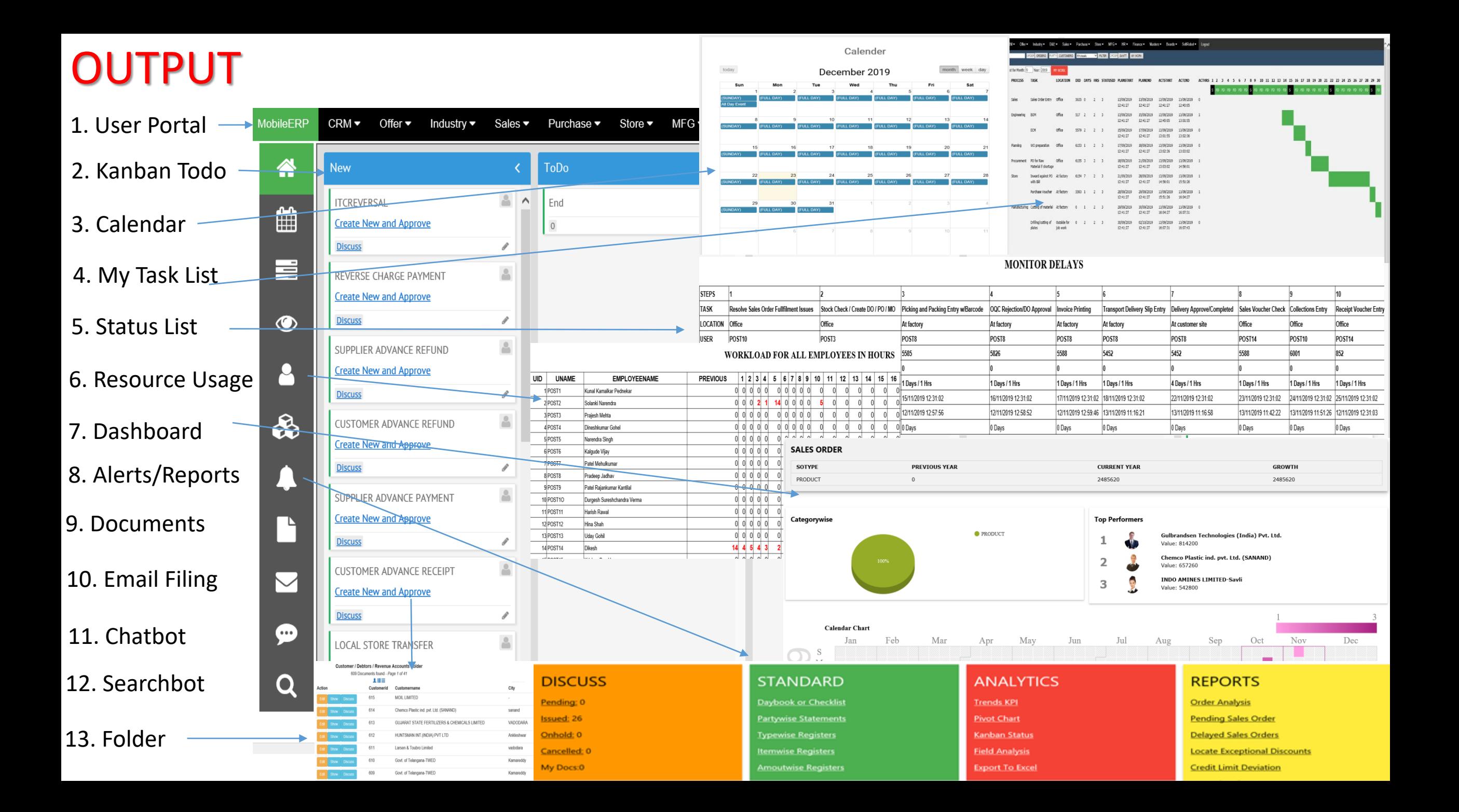

## Step 1: Setup your business function in Top Menu

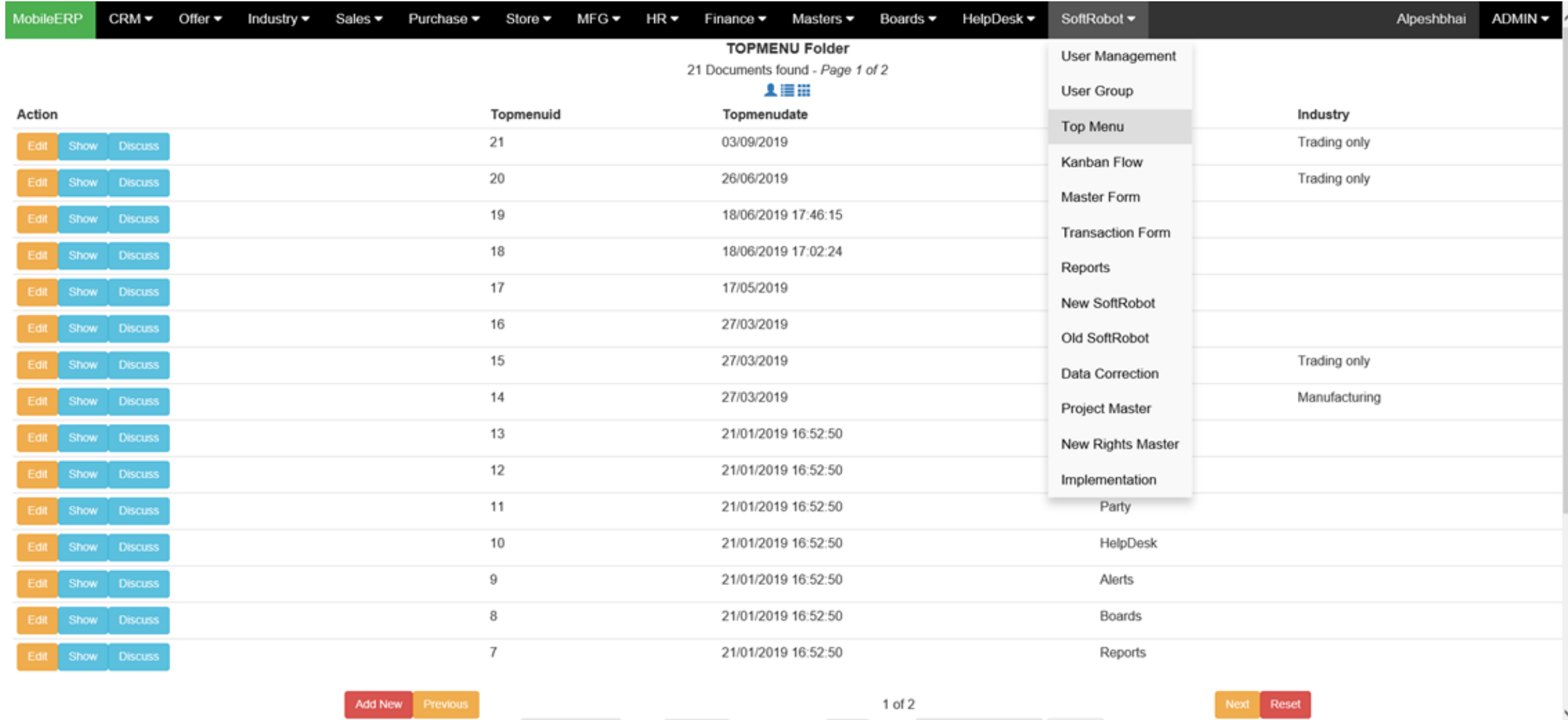

**Coloration of the Color Coloration** and an Babbi was approximately Canzah - Canzah Pinto

#### Step 2: Document and define your process linked to Top menu

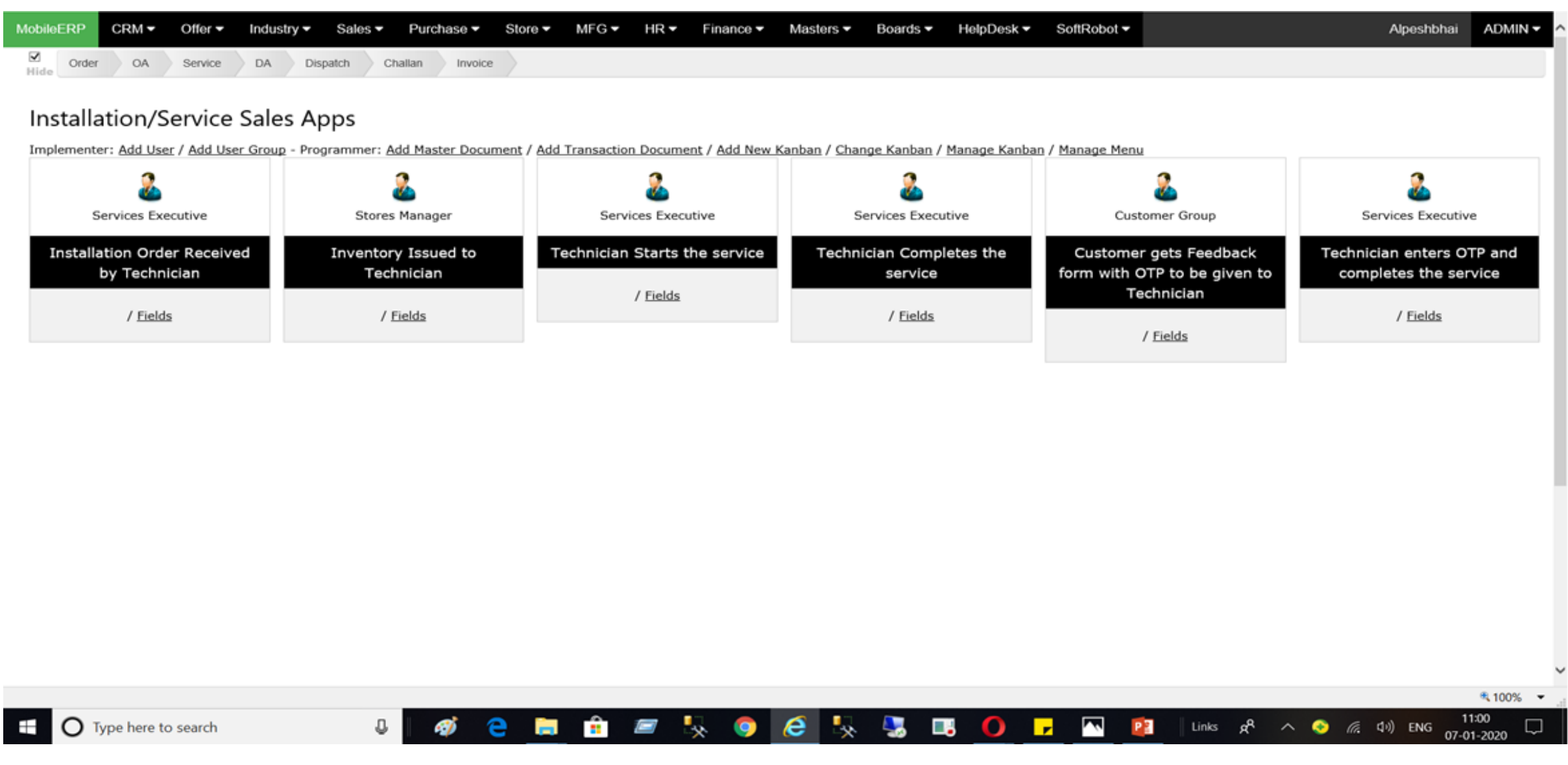

#### Step 3: Setup Final Kanban Process with user & doc rights

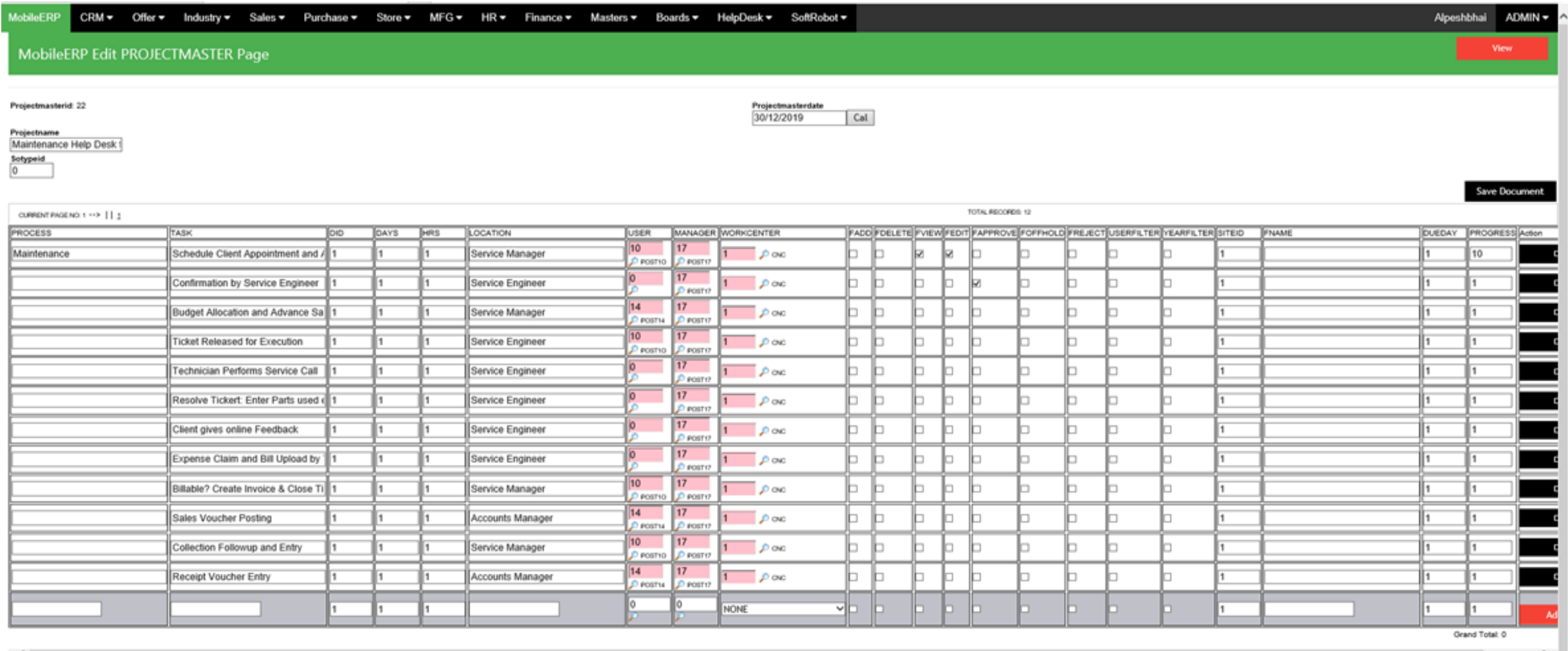

#### STEP 4: Identify Module and Process under which you will group your documents

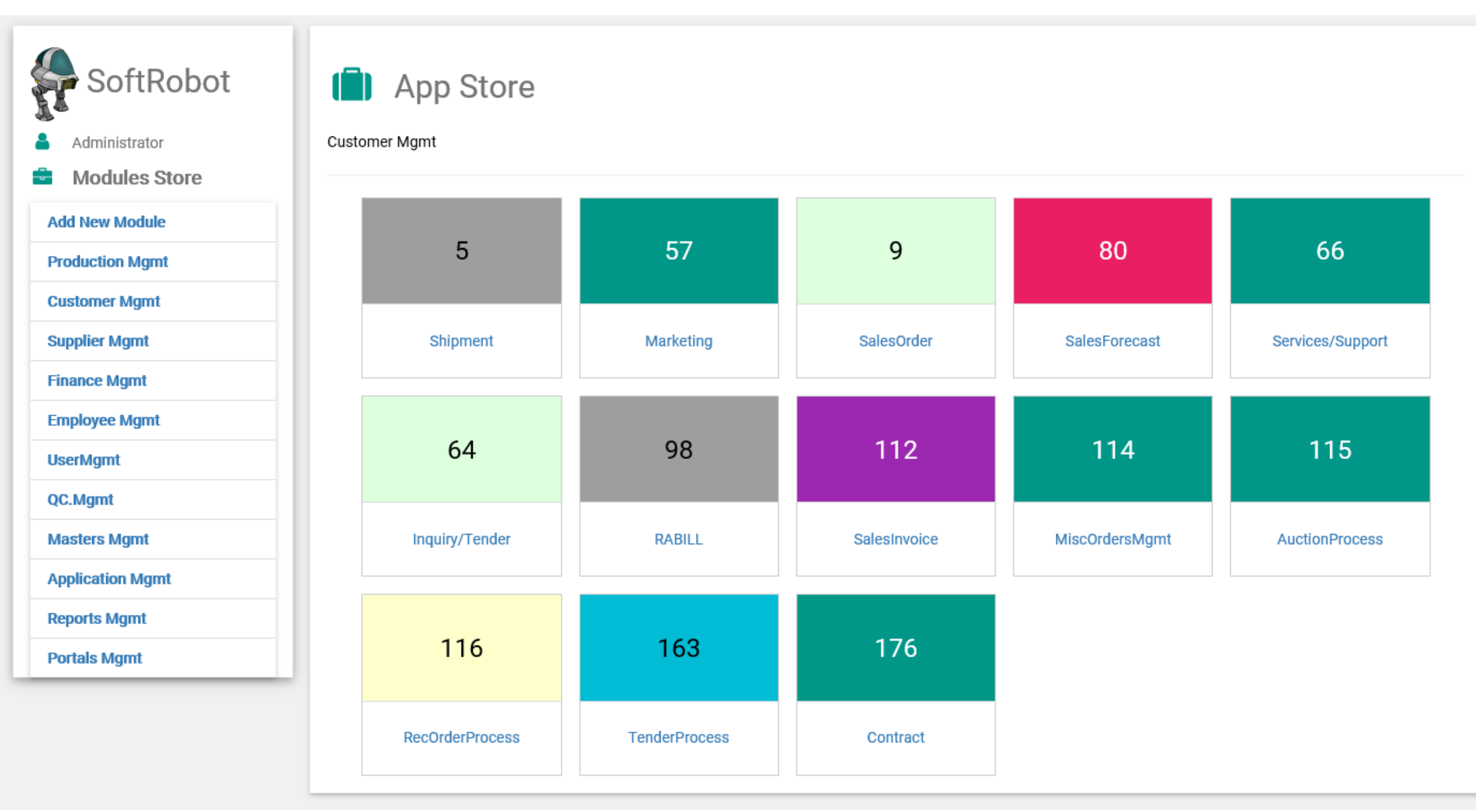

#### Step 5: Create Startup and other Forms >> follow 5 steps

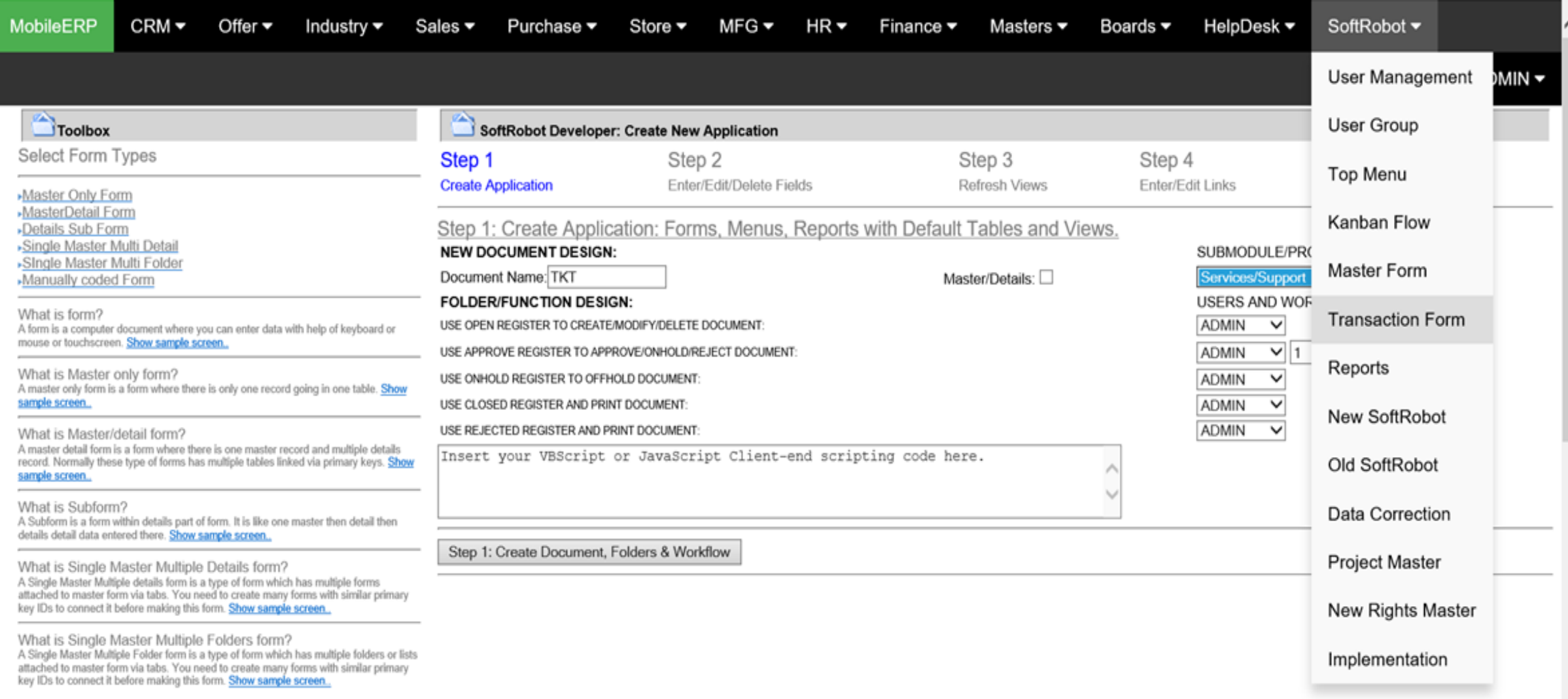

## Step 6: Give User Right to Startup form

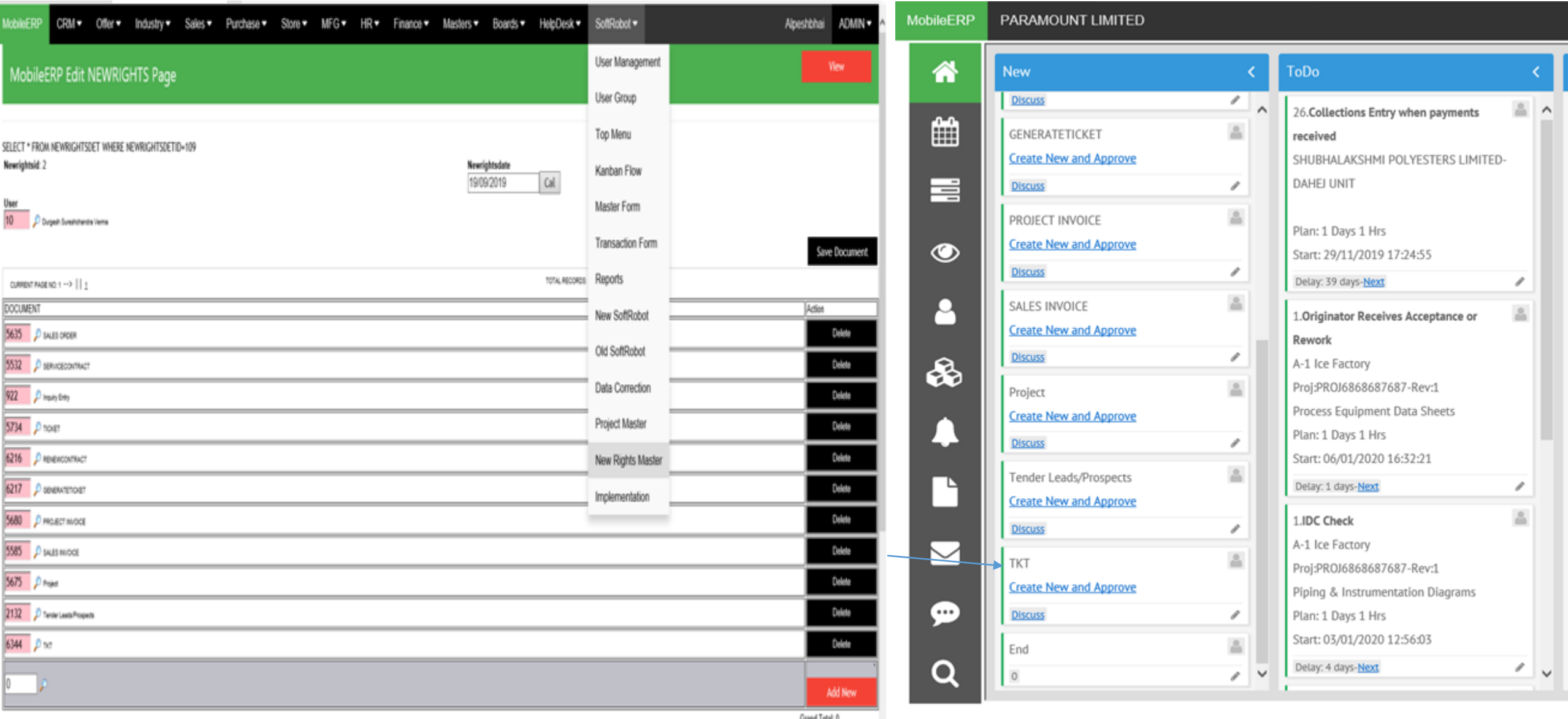

Grand Total:

## Step 7: Add Pkey field in ERPPROJECT Table

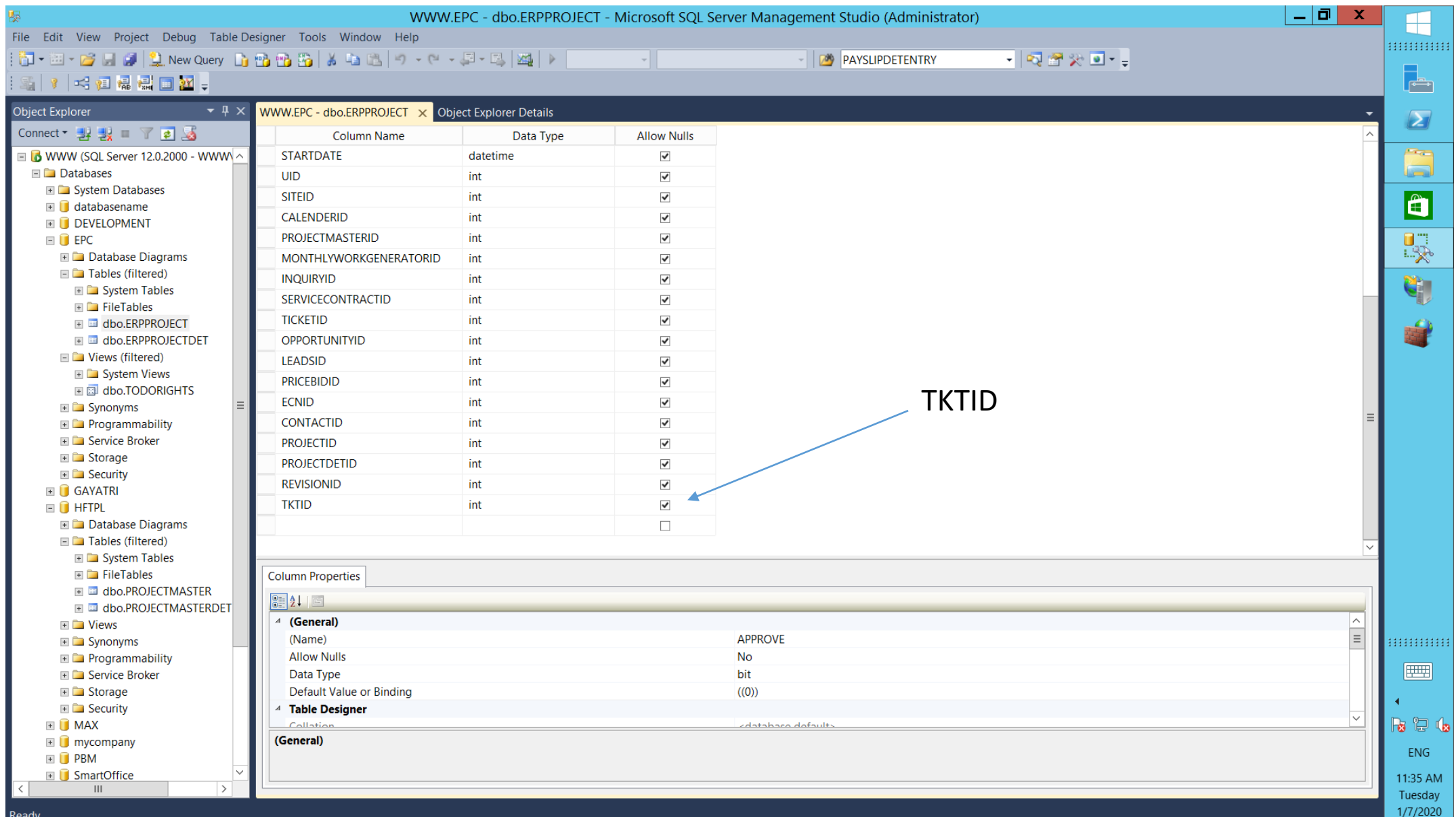

# Step 8: Modify Trigger in ERPPROJECT Table

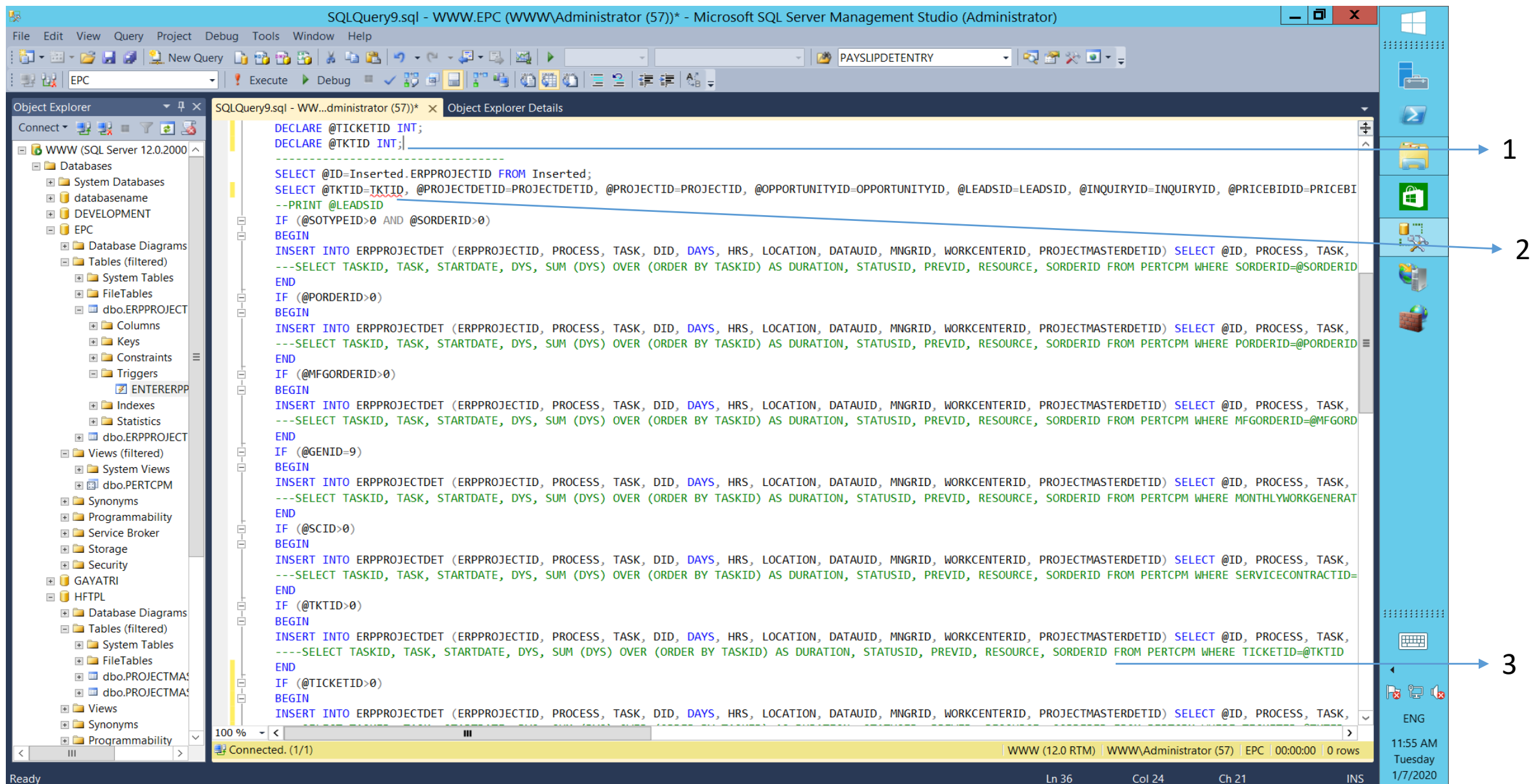

## Step 9: Add Pkey field in TODORIGHTS View

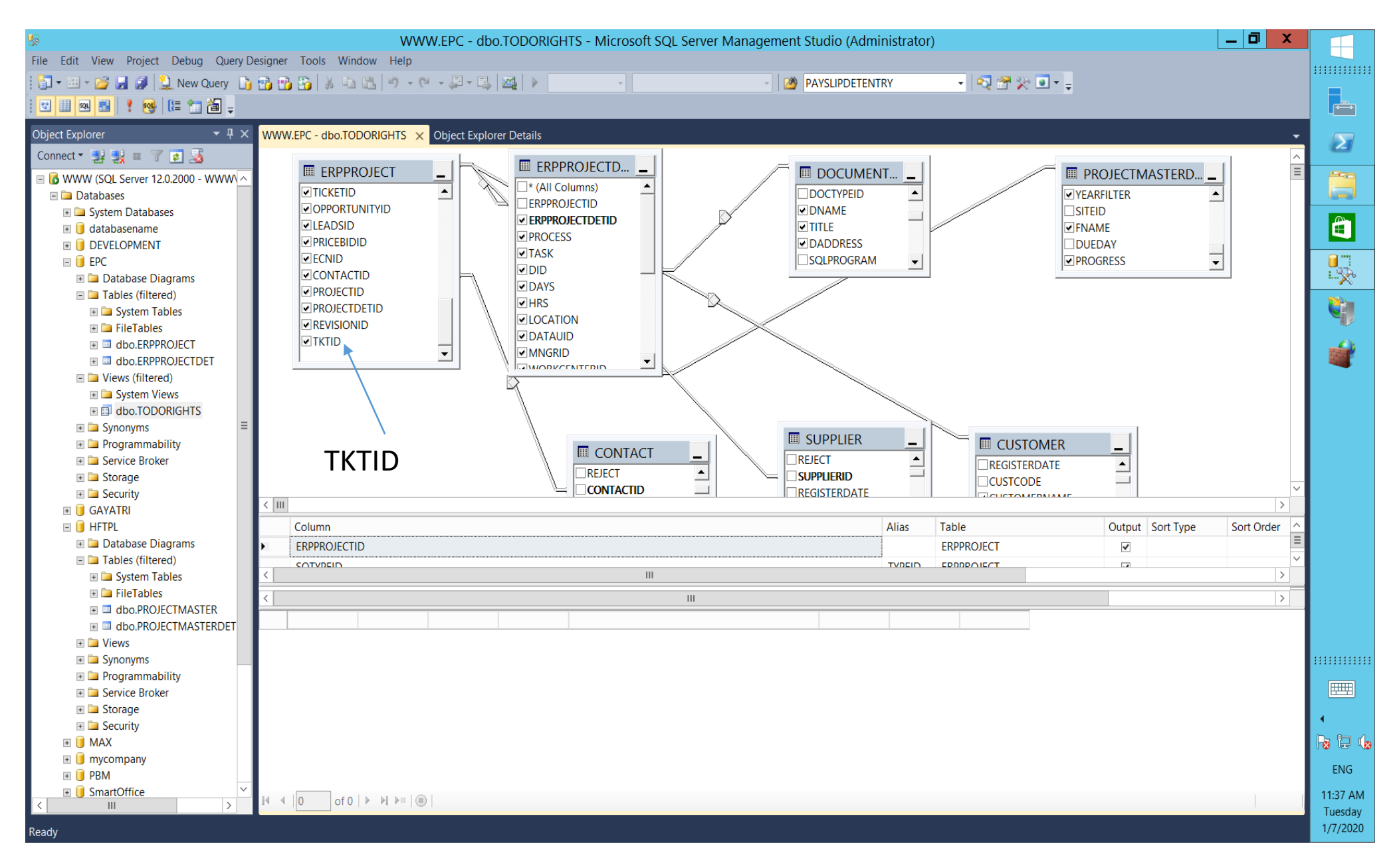

## Step 10: Add Pkey field in PERTCPM View

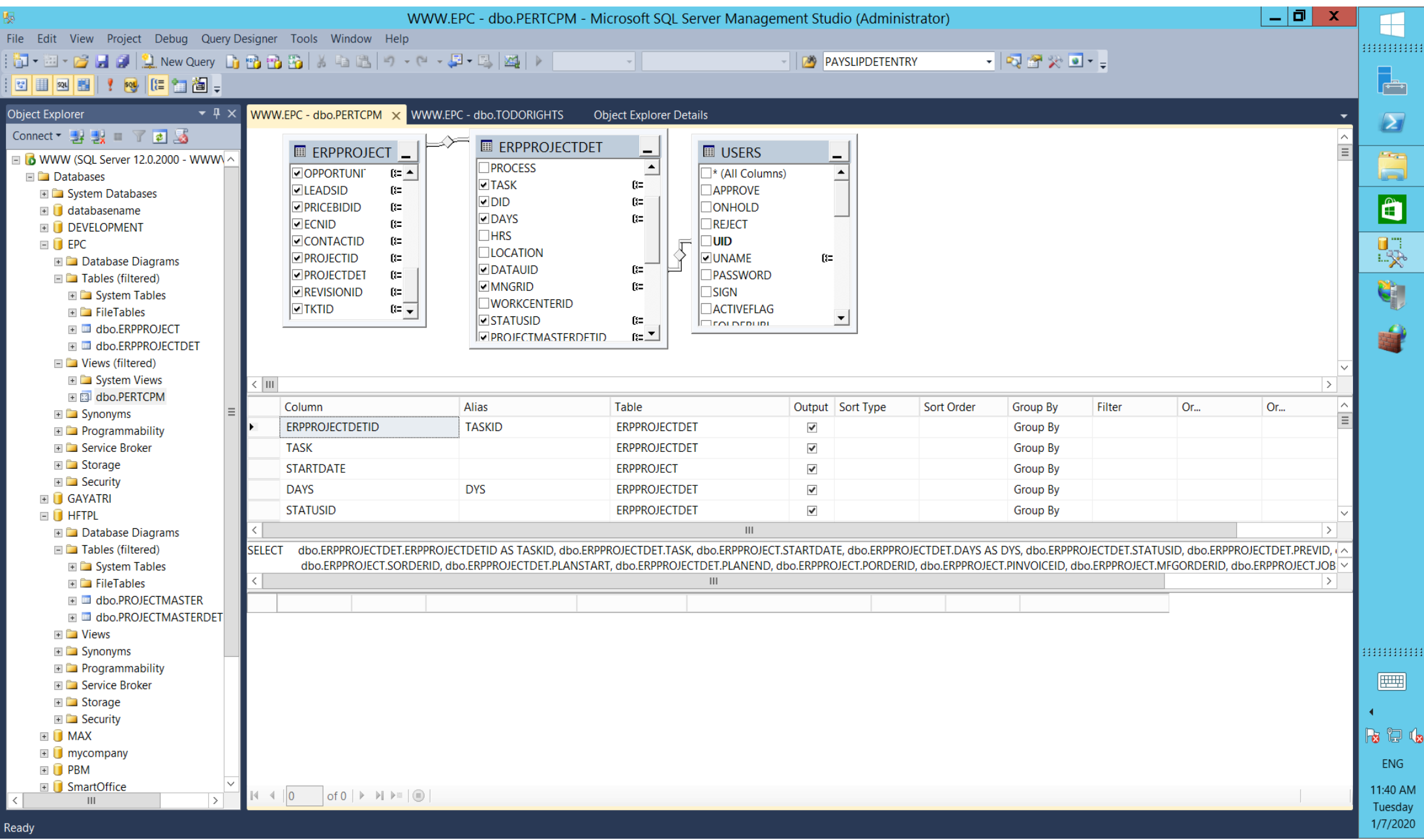

## Step 11: Create Trigger in Newly created Table TKT

![](_page_13_Picture_7.jpeg)

#### Step 12: Modify ebuilder/ecomm/todo.asp file

 $\bigcup$  Type here to search

![](_page_14_Picture_36.jpeg)

 $\epsilon$ 

⊹≻

್ಯಾ

LINKS

я

 $\curvearrowright$